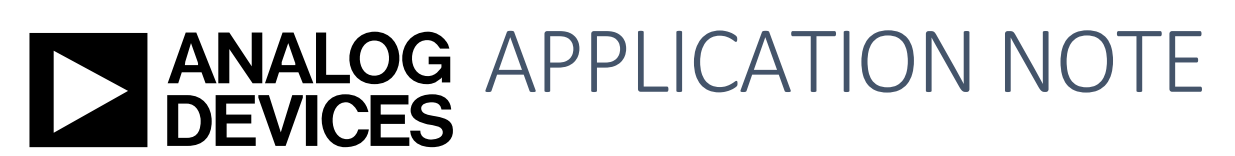

**One Technology Way • P.O. Box 9106 • Norwood, MA 02062-9106, U.S.A. • Tel: 781.329.4700 • Fax: 781.461.3113 • www.analog.com**

# CFR CORRECTION PULSE GENERATION

### Introduction

LTE and 5G NR signal characteristics are immune to the channel fading but has a drawback with the high PAR due to the OFDM modulation. This drawback directly affects system power efficiency due to the back-off average power in power-hungry RF power amplifiers (PAs). In order to reduce the PAR by 2-4 dB, Peak Cancellation CFR is adapted in Madura's DFE and is located before DPD Half band filters (HBFs). Peak Cancellation (PC) CFR uses "subtraction process at the peak envelope location with the predefined CFR correction pulse". Therefore, in PC-CFR technique the optimization of CFR correction pulse is most important because it is directly related to the RF performance indices, EVM and ACLR. This document shows how CFR correction pulse is generated and optimized using MATLAB code.

### Principle of Operation

Firls (Least Square FIR) is adapted to extract the impulse response (sync pulse) whose characteristics resemble OFDM carriers superpose to transmit data. The filter characteristics can be adjusted with the arguments such as passband and stopband, weight and goal index (Least Square optimization). Current code is predefined by those filter arguments but need to be validated more to the level of production.

To reduce the PAR, the correction pulse is subtracted in low rate at the peak location, but the peak signal is detected in high (DPD rate) because PAR of the signal should be the same as at the input of the RF PAs. Therefore, in addition to filter characteristics, oversampling rate is also an argument when the impulse response is extracted.

## Running Simulation

To run and get the CFR correction pulse in MATLAB, user need to open and modify the main function i[n Figure 1.](#page-0-0) The others 4 m-file will be automatically called and processed. The detailed code hierarchy is provided and all both input and output variable explained in Appendix

Here is the main function (red) for user which is indicated by red arrow in MATLAB code in [Figure 1.](#page-0-0)

#### - **Main Function: ex\_gen\_correct\_pulse.m**

<span id="page-0-0"></span>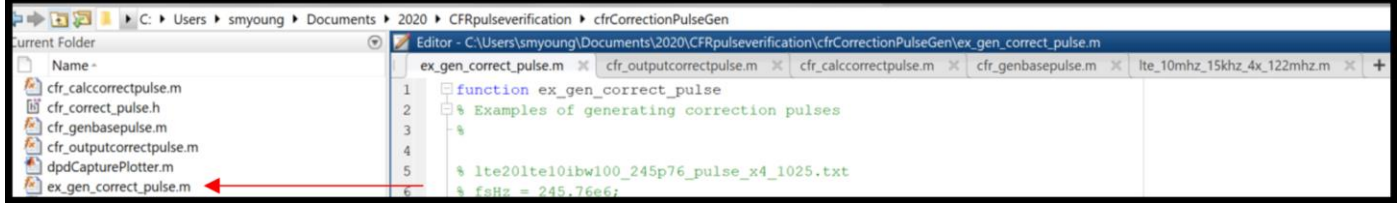

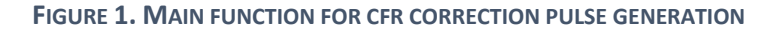

#### - **8 Inputs for specified CFR correction pulse.**

■ User need to fill out those 8 inputs in MATLAB's main function to generate CFR correction pulse in [Figure 2.](#page-1-0) These inputs specify the CFR correction pulse characteristics.

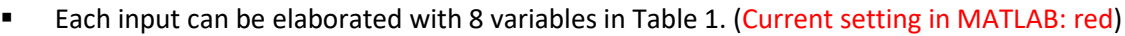

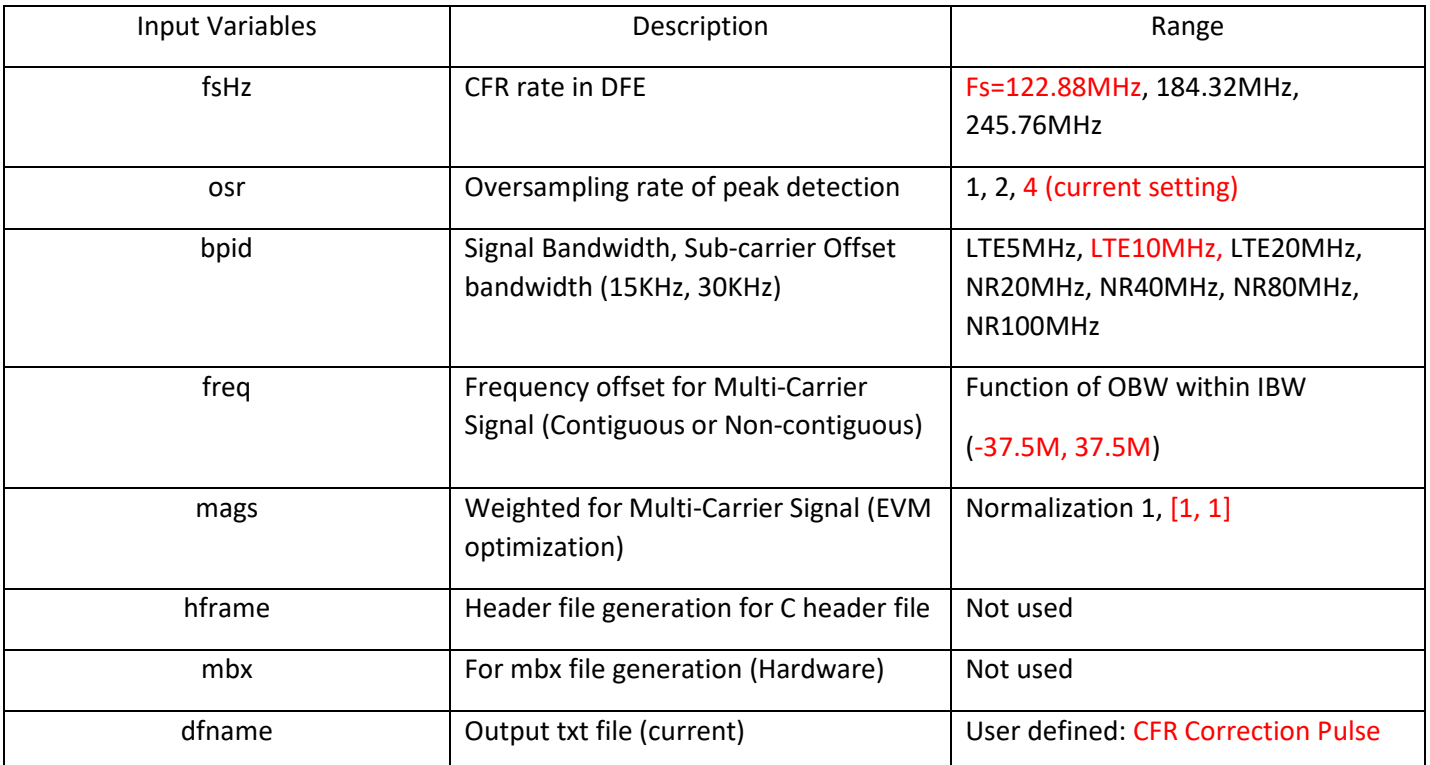

**TABLE 1 INPUT PARAMETER WITH DESCRIPTION AND RANGE**

<span id="page-1-1"></span>Those input parameters are defined in MATLAB code as shown i[n Figure 2](#page-1-0)

```
56 -fSHz = 122.88e6;57 -osr = 4;
58 -bpid = {'LTE10MHZ15KHZ', 'LTE10MHZ15KHZ'};
59 -freq = [-37.5e6, 37.5e6];60 -mags = [1, 1];61 -hfname = [];
62 -mbxftag = [];
63 -dfname = 'lte10lte10_122p88_pulse_x4_1025_37p5M_0ffset_test.txt';
      cfg = {bpid, freq, mags, hfname, mbxftag, dfname};
64 -65 -[c, cq] = cfr_outputcorrectpulse(fsHz, osr, cfg);
```
<span id="page-1-0"></span>**FIGURE 2. INPUTS FOR CFR CORRECTION PULSE** 

For specific signal characteristics, input parameter, bpid, is decided based on the predefined 11 case of filter characteristics in [Figure 3.](#page-2-0) As mentioned, the filter and filter characteristics need to be optimized and validated to the level of the production.

```
32 -if iscell(bpid) 66 length(bpid) > 1
33 -bptag = bpid\{1\};
34 -fsHz = bpid(2);35 -else
36 -bptag = bpid;37 -end
38 -fstag = sprint('%dmhz', floor(fsHz/1e6));39 -switch bptag
40 -case 'LTE5MHZ15KHZ'
          fns = sprintf('lte 5mhz 15khz 4x 8s', lower(fstag));
41 -42 -case 'LTE5MHZ15KHZN256'
43 -fns = sprintf('lte 5mhz 15khz 4x %s n256', lower(fstag));
44 -case 'LTE10MHZ15KHZ'
45 -fns = sprintf('lte 10mhz 15khz 4x 8s', lower(fstag));
        case 'LTE10MHZ15KHZN256'
46 -47 -fns = sprintf('lte 10mhz 15khz 4x %s n256', lower(fstag));
48 -case 'LTE20MHZ15KHZ'
49 -fns = sprintf('lte 20mhz 15khz 4x %s', lower(fstag));
50 -case 'LTE20MHZ15KHZN256'
51 -fns = sprintf('lte 20mhz 15khz 4x %s n256', lower(fstag));52 -case 'NR20MHZ15KHZ'
53 -fns = sprintf('nr 20mhz 15khz 4x 8s', lower(fstag));
        case 'NR40MHZ15KHZ'
54-55 -fns = sprintf('nr 40mhz 15khz 4x %s', lower(fstag));
56 -case 'NR40MHZ30KHZ'
57 -fns = sprintf('nr 40mhz 30khz 4x 8s', lower(fstag));58 -case 'NR80MHZ30KHZ'
59 -fns = sprintf('nr 80mhz 30khz 4x %s', lower(fstag));
60 -case 'NR100MHZ30KHZ'
61 -fns = sprintf('nr 100mhz 30khz 4x %s', lower(fstag));62 -otherwise
63 -error ('Unsupported BP ID')
64 -end
```
#### **FIGURE 3 11 CASES OF THE PREDEFINED FILTER CHARACTERISTICS**

<span id="page-2-0"></span>After the main function is run, user can obtain 4 outputs (3 figures and 1 txt file).

### CFR Correction Pulse Generation **Application Note** Application Note

#### - **4 Outputs**

Power Spectrum of CFR correction pulse

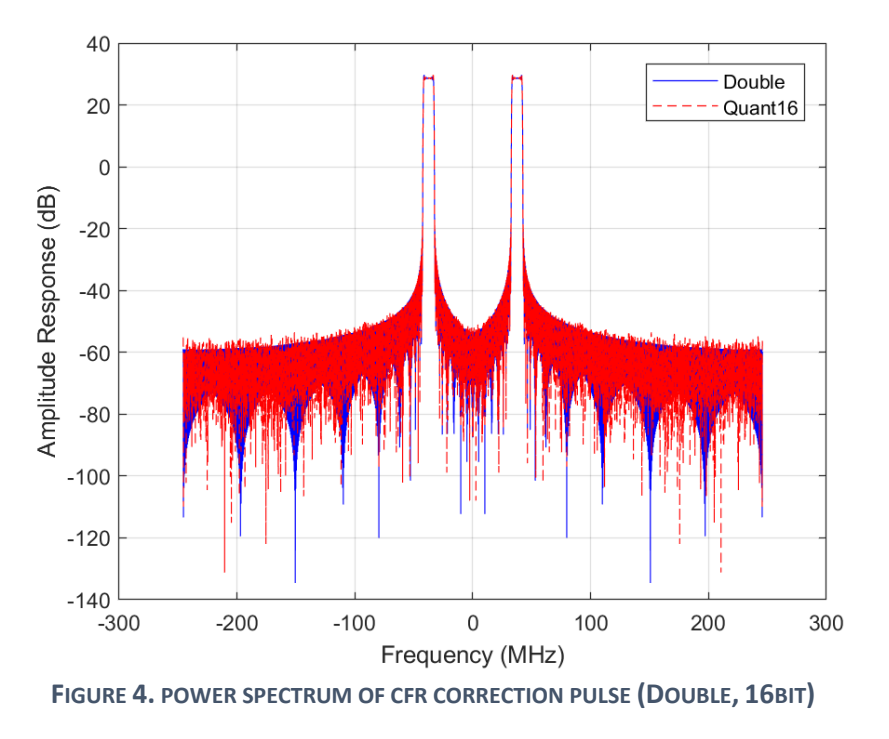

CFR Correction Pulse (Real)

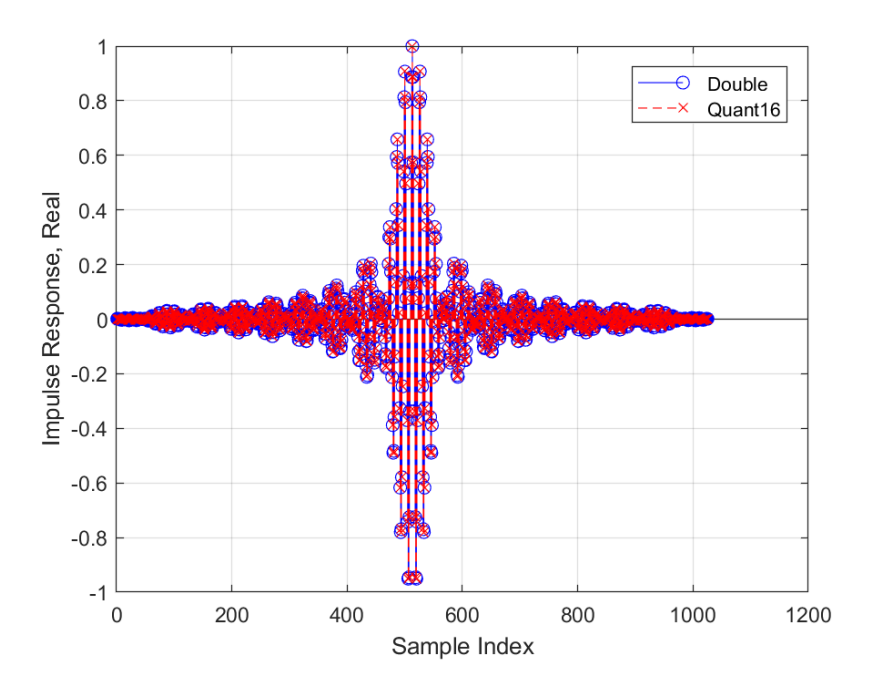

**FIGURE 5. CFR CORRECTION PULSE (REAL)**

### CFR Correction Pulse (Imaginary)

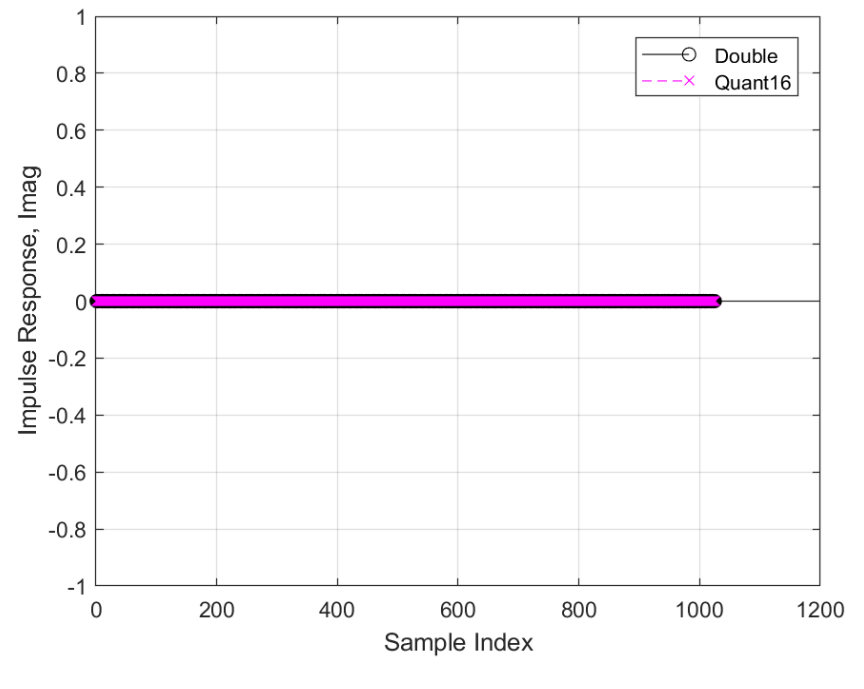

**FIGURE 6. CFR CORRECTION PULSE (IMAGINARY)**

▪ Output File: lte10let10\_122p88\_pulse\_x4\_1025\_37p5M\_offset\_test.txt

# Post Processing of Output File

After 1025 correction pulse is generated, user need to remove the upper values [513, 1025] because Madura DFE will generate the other half pulse with center tone using symmetrical properties (even, odd).

For example provided that asymmetrical frequency offsets are given [-37.25MHz, 30.5MHz], there is generated CFR correct pulse (real: even symmetry, imaginary: odd symmetry) as shown in [Figure 7,](#page-5-0) [Figure 8](#page-5-1) respectively.

CFR Correction Pulse (Real): even symmetry from the center tone

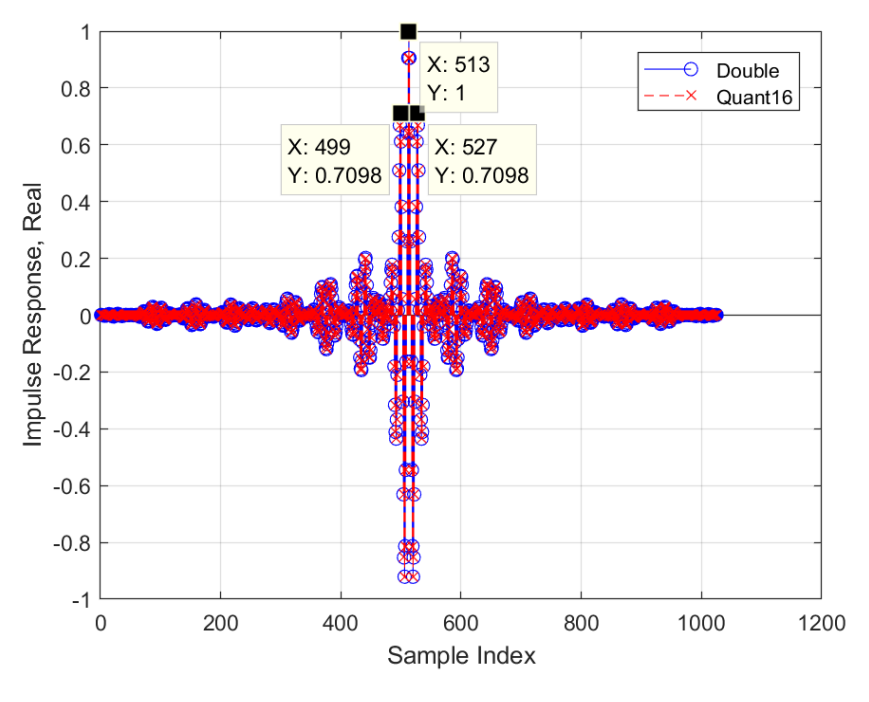

**FIGURE 7 CFR CORRECTION PULSE WITH EVEN SYMMETRY (REAL)**

<span id="page-5-0"></span>**EXECOFFER Correction Pulse (Imaginary): odd symmetry from the center tone** 

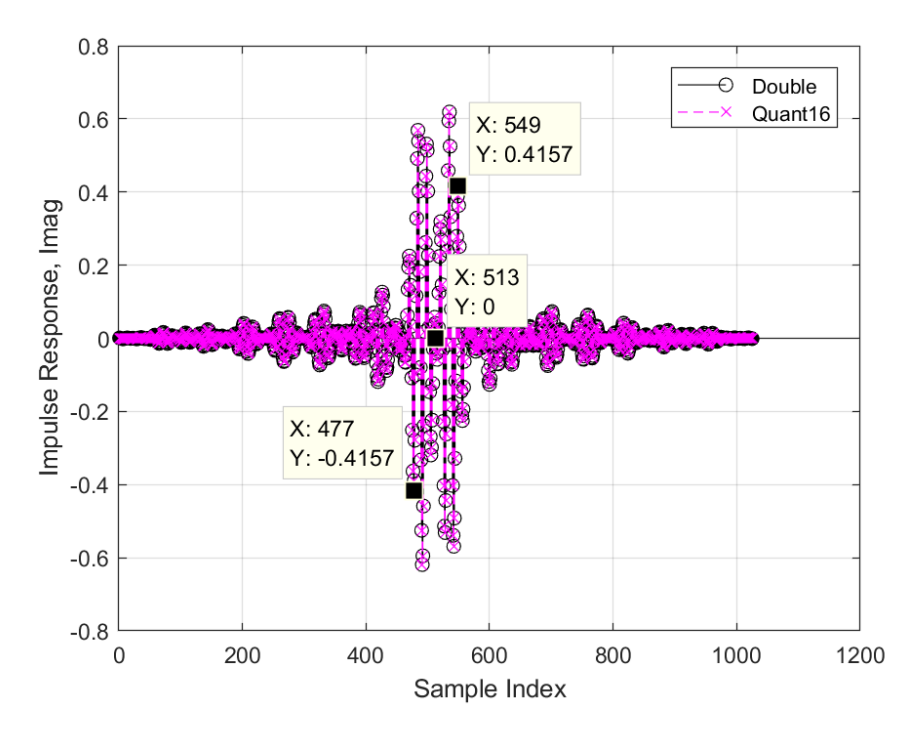

<span id="page-5-1"></span>**FIGURE 8 CFR CORRECTION PULSE WITH ODD SYMMETRY (IMAGINARY)**